## **Pour effectuer votre commande, suivez simplement les flèches rouges**

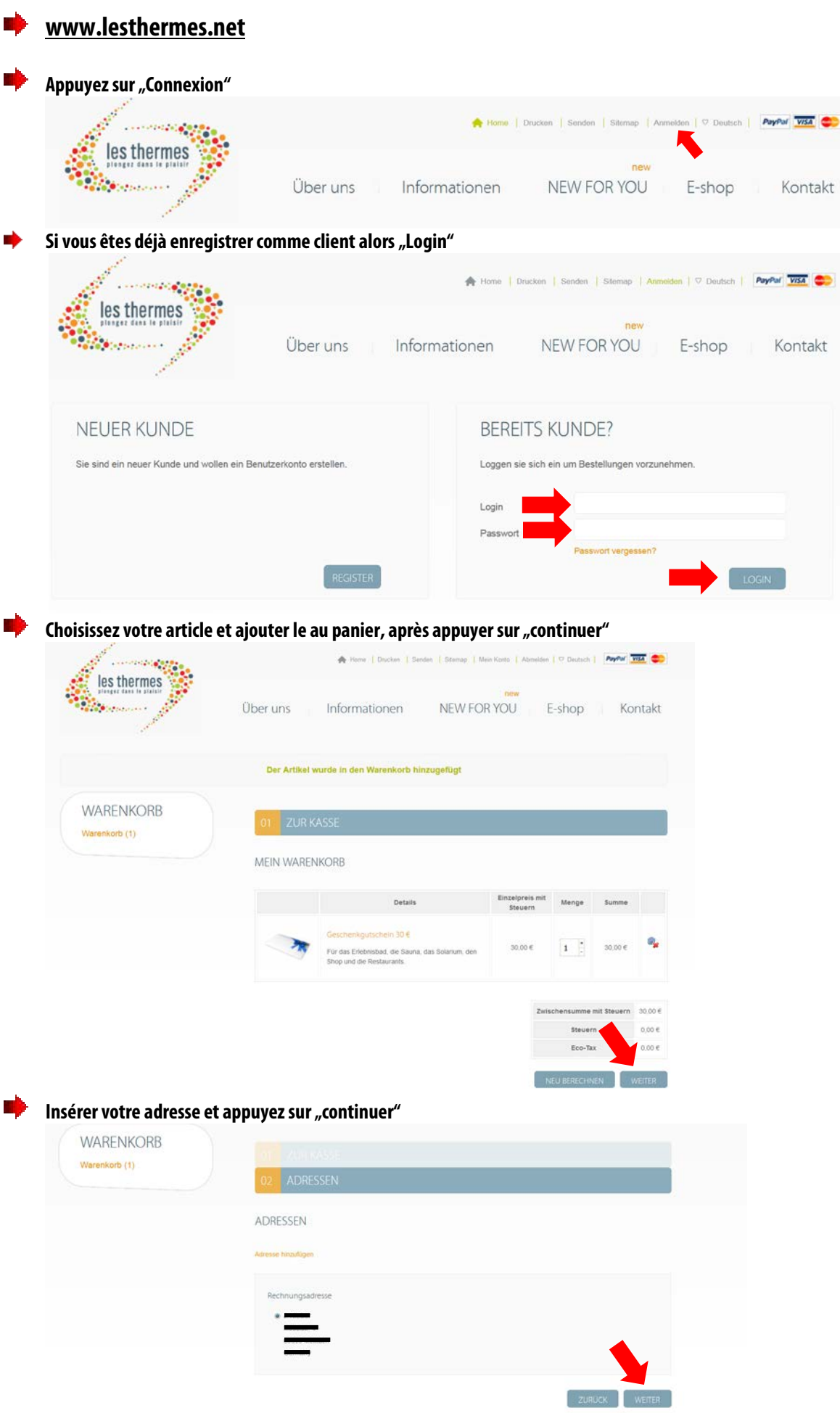

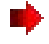

## **Mode de payement et "continuer"**

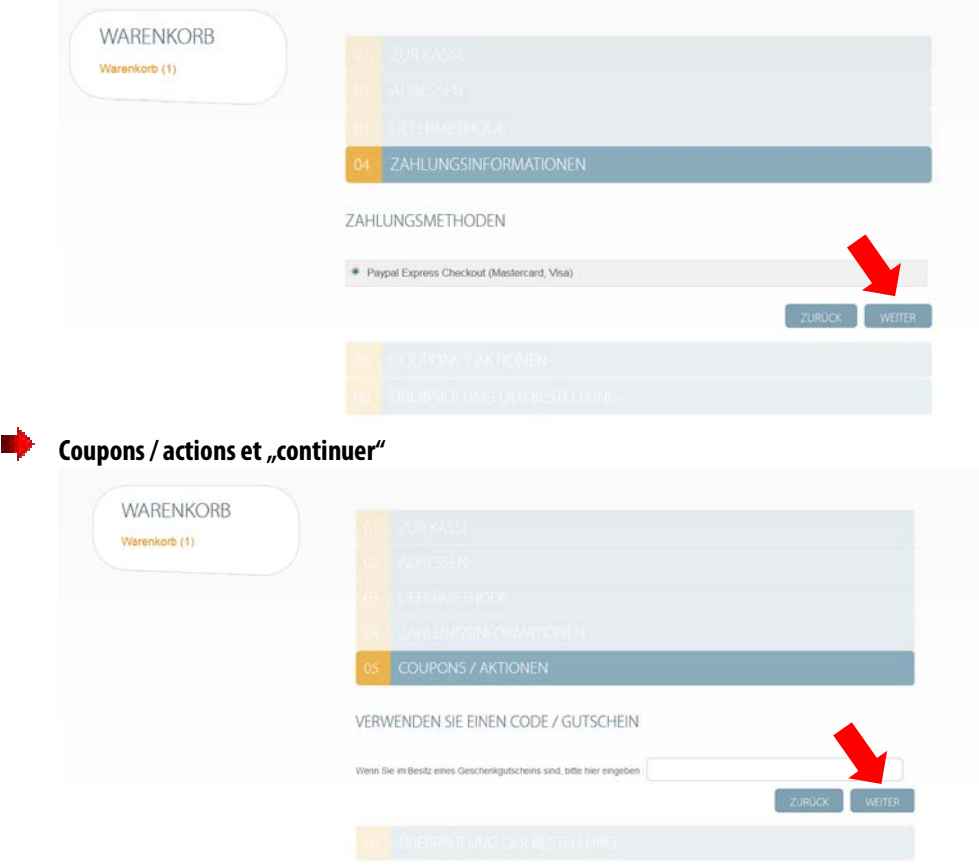

**Revoir votre commande, cocher les conditions de vente et "continuer"** 

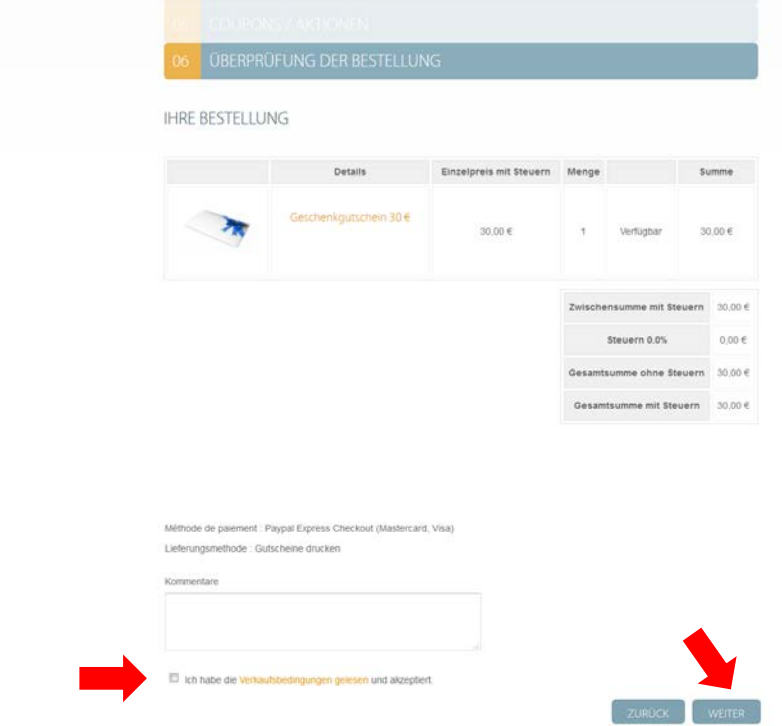

**Vous êtes transférer sur la page de payement de Paypal, vous pouvez choisir entre un payement avec compte PayPal ou par carte de crédit (Visa ou Mastercard).**

**Après votre commande vous recevez un mail de confirmation de Paypal et Les Thermes.**

**…**

⋫ **TA**